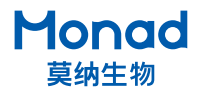

## **Arhat 384 PCR 仪快速操作指南**

## **一、操作指南**

- 1. 取出仪器,置于水平台面上,确认仪器背后电源开关在"O"侧;
- 2. 连接电源,将电源开关按至"I"侧,屏幕即亮起,仪器进行自检;
- 3. 自检通过后,屏幕显示主界面,点击"User"图标,进入用户界面。 点击 ■ 图标,进入仪器视设用尸界囬,如需新建用尸,请点击 "图标并命名;
- 4. 点击目标用户 " ♥️ "图标,选择"Open",进入文件界面,点击" <sup>1</sup> 图标,新建程序文件并命名;
- 5. 点击目标用户 " "图标,选择"Open",进入程序界面,仪器 已预设基础程序,可根据需要进行修改;
- 6. 程序设置:
	- a. 点击需要修改的步骤所在列, 选择"Edit". 进入编辑界面;
	- b. 输入各项实验参数, 最后点击回车" (--)", 确保所有参数全为黑 色选中状态,点击"OK"完成编辑;
	- c. 点击" ※"图标, 使用"一键冷藏"功能, 仪器已预设冷藏温度、 时间和循环数,点击"OK"即可;
	- d. 如需进行 Long PCR 或 Touchdown PCR, 可先点击"(①)", 再进 入编辑界面进行编辑;
- 7. 完 成 程 序 设 置, 点 击 左 侧"Run" 图 标, 设 置 热 盖 温 度 ( 常 用 105℃);
- 8. 设置完成,点击"OK"即开始运行,可观察实时运行情况,也可点击 "Program"查看当前程序的参数设置;
- 9. 实验结束,点击"△",仓门自动打开,取出样品,将电源开关按至 "O"侧,电源插头从插座处拔出。

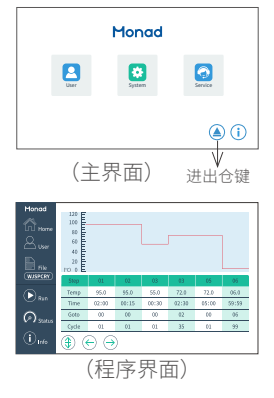

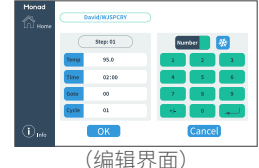

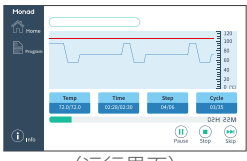

(运行界面)

## **二、注意事项**

1. PCR 仪运行实验结束后如长时间不使用则关闭电源,无需让仪器一直处于待机通电状态;

- 2. PCR 仪实验运行结束后,建议把仓内的 384 孔板或者管子取出后再关机, 勿将 384 孔板或管子长时 间放置在仪器内,导致热盖一直处于工作状态;
- 3.设置程序时,扩增程序后的最后一步样本保存温度设置可直接调用"一键冷藏"(默认冷藏温度为6℃), 不推荐设置长时间的 4 ℃低温保存状态,以免影响仪器的使用寿命;
- 4. 保证 PCR 仪后部通风,桌子保持清洁、少灰尘;
- 5. 仪器在运行前,请确认模块已处于进仓状态后再运行;
- 6. 仪器运行前, 请确认已放入耗材再运行程序, 避免热盖与温控模块直接接触损坏仪器。

生产商 Producer 研发生产基地 莫纳生物科技有限公司 Monad Biotech Co., Ltd. 苏州:苏州工业园区杏林街 78 号 13A 栋

R&D and Production Bases

武汉:武汉东湖新技术开发区高新二路 388 号 C12 栋

运营中心 Operation Center

上海徐汇区宜山路 700 号 B2 幢 1004 单元

Tel Fax E-mail +86-(0)21-64868889 +86-(0)21-64868669 support@monadbiotech.com

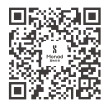

**Simply Discover More** 至简致真·探索无限

 $\circ$  400-928-3698